## **HP or HDLM Page 1 of 3**

### **AutoPath**

To remove hdisks corresponding to Hitachi Lightning and HP

# lsdev -CtHitachi\* -Fname | xargs -n1 rmdev -dl

To remove all the dlm drives from the system

# dlmrmdev

To get the detailed information of all the LUNS

# xpinfo -l

Scanning disk devices...

### Device File : /dev/rhdisk17 Model : XP1024

Port : CL1E Serial # : 00040318

Host Target : --- Code Rev : 2108

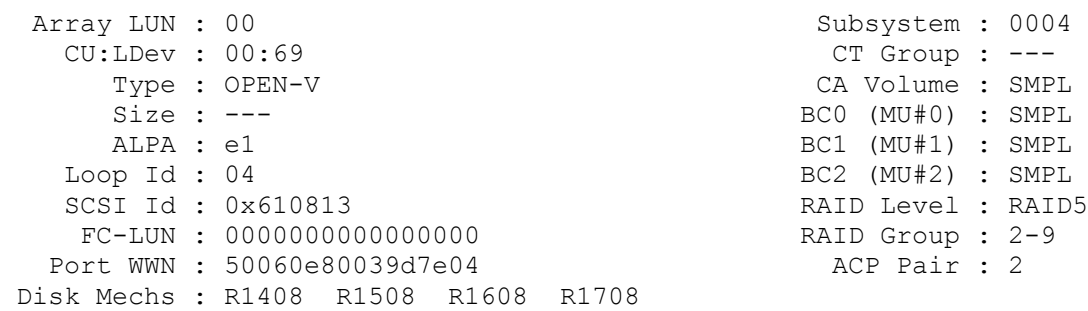

### Device File : /dev/rhdisk2 Model : XP1024

Port : CL2E Serial # : 00040318

Host Target : --- Code Rev : 2108

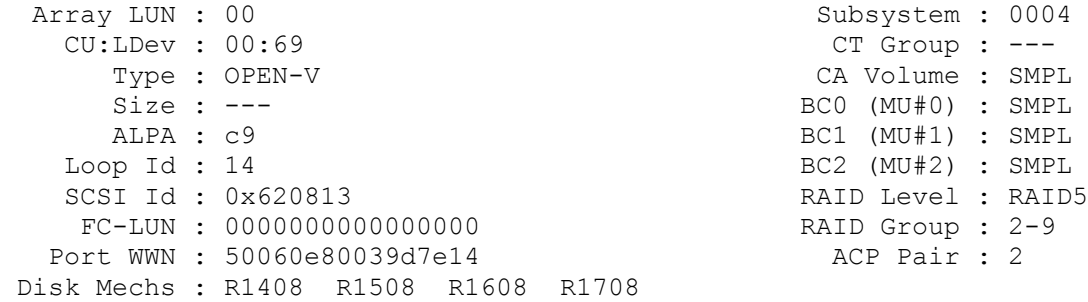

There are two ways to limit the DLM drivers managed by HDLM:

# **HP or HDLM Page 2 of 3**

- Define the disks (hdisk) that you would like the DLM driver to recognize in the /usr/DynamicLinkManager/drv/dlmfdrv.conf file.
- Define the disks that you would not like the DLM driver to recognize in the /usr/DynamicLinkManager/drv/dlmfdrv.unconf file.

A specification in the dlmfdrv.unconf file has priority over a specification in the dlmfdrv.conf file. Therefore, if the same disk is defined in both the dlmfdrv.conf and dlmfdrv.unconf files, the DLM driver will not recognize the defined disk

To start or stop the HDLM Manager

 # startsrc -s DLMManager # stopsrc -s DLMManager

To list all the HDLM drivers

```
 # lsdev -C | grep dlm
 dlmadrv Available DLM Alert Driver
 dlmfdrv Available DLM Driver
 dlmfdrv5 Available DLM Driver
```
- dlmfdrv is the driver instance for internal management.
- dlmfdrv5 (5 indicate the instance numbers of drivers)
- dlmadrv is the file name of the DLM alert driver.

### **HDLM Commands operation**

# dlnkmgr operation-name [parameter [parameter-value]]

To clears statistics such as the path error count

# dlnkmgr clear -pdst

To make an online path to offline

```
 # dlnkmgr offline -pathid 1 -s
KAPL01022-I 1 path(s) were processed. Operation name = offline
KAPL01001-I The DLM command completed successfully. Operation name =
 offline
```
To set various options

# dlnkmgr set <parameters>

Parameters for the Set Command

```
-lb{on|off} Enables or disables the load balancing function. Default = on.
 -ellv log-level The level of error information you want to collect 
               in the error log. Default = 3
 -afb{on[-intvl execution- interval]|off} on: Enables automatic failback
                execution interval: in minutes. Can be set from 1 to 1440 minutes.
```
# **HP or HDLM Page 3 of 3**

To display the path or drive details

 # dlnkmgr view -path # dlnkmgr view -drv

Problem: In AIX, hdisk devices are getting PVIDs instead of dlmfdrv drives.

Sol: Make sure the the hdisk names which are to be controlled by DLM are there in /usr/DynamicLinkManager/drv/dlmfdrv.conf file. If any of the hdisk names are missing, add it there.

## **XP Storage works XP series storage**

HP XP 1024 - Creating Business copy

```
 Creating LUSE Volume
  Login to Storage work command view GUI
  Click on LUN and VOL management
  Click on Vol Management ICON
  Expand LDEV
  Select the appropriate CU unit (ie. CU-8) (which has enough LDEV we required)
  select the starting LDEV and number of counts (for total size) and click set and apply
  The above step create the LUSE volume
 Assinging LUSE Volume PATH
   Click on LUN management ICON
    Expand the Fibre
    Expand the appropriate controller (ie. CL1-R)
    Select the appropriate system
    On the LDEV section select the CU (ie. CU-8)
    Select the LUSE name created in the LDEV section
    Go to LUN section and go to the last empty field and click on the "Add LU path"
    Copy the Path and paste in to other alternate path control unit (ie CL2-R)
    click on apply
    This process create the 2 paths to the created LUN
  Creating Business copy
     Click on the BC tab
     Select the system LUN which you want to create the BC ( CL1-A -> systemname001 ->
LUSE name ) 
     Right click on the LUSE and select create pair
     Select the port (CL1-R)
     Select the LUSE created from above process and click on set and apply
```
Page last modified on March 30, 2007, at 04:29 PM